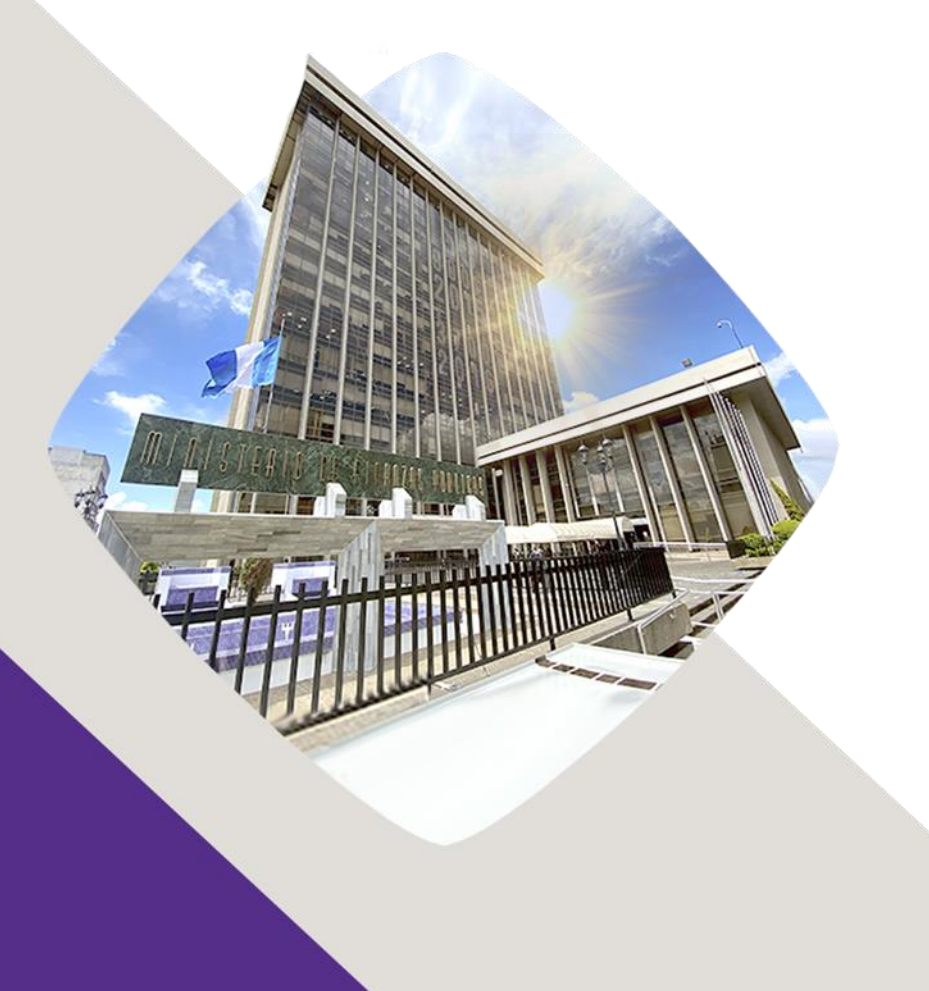

# **Decreto Gubernativo Número 5-2022 Estado de Calamidad Pública Guía de usuario:**

Publicación (NPG)

Guatemala, 10 de octubre 2022

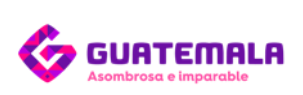

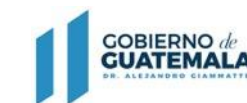

**MINISTERIO DE FINANZAS** PÚBLICAS

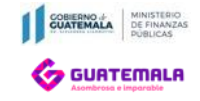

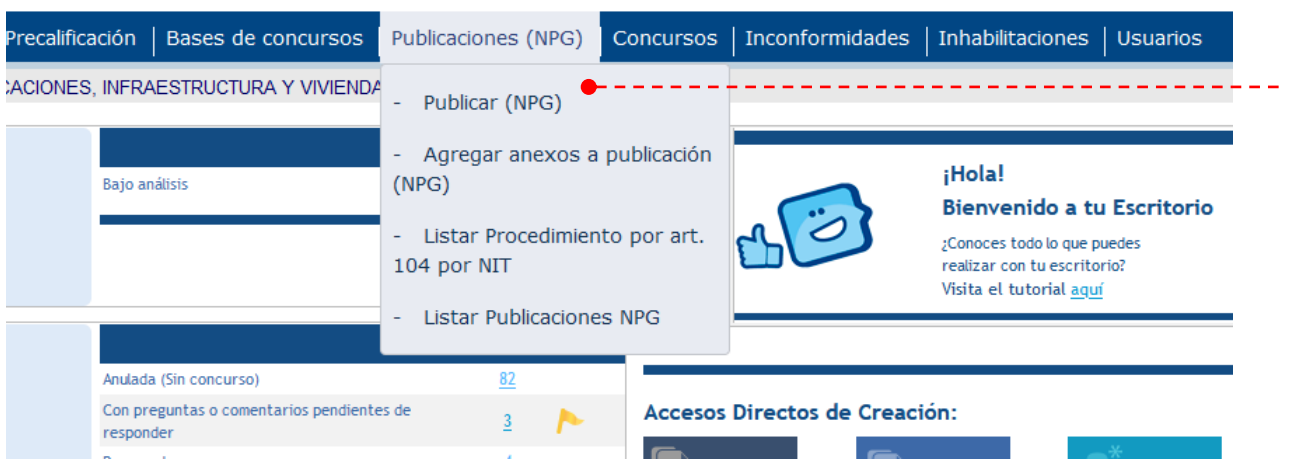

Para publicar un NPG, deberá ingresar con el usuario Comprador en el Sistema GUATECOMPRAS. Luego deberá dirigirse a la opción del menú de:

- ➢ **Publicaciones (NPG).**
- ➢ **Publicar NPG.**

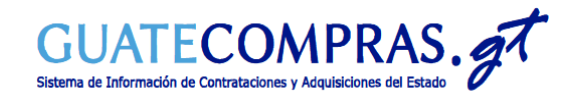

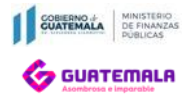

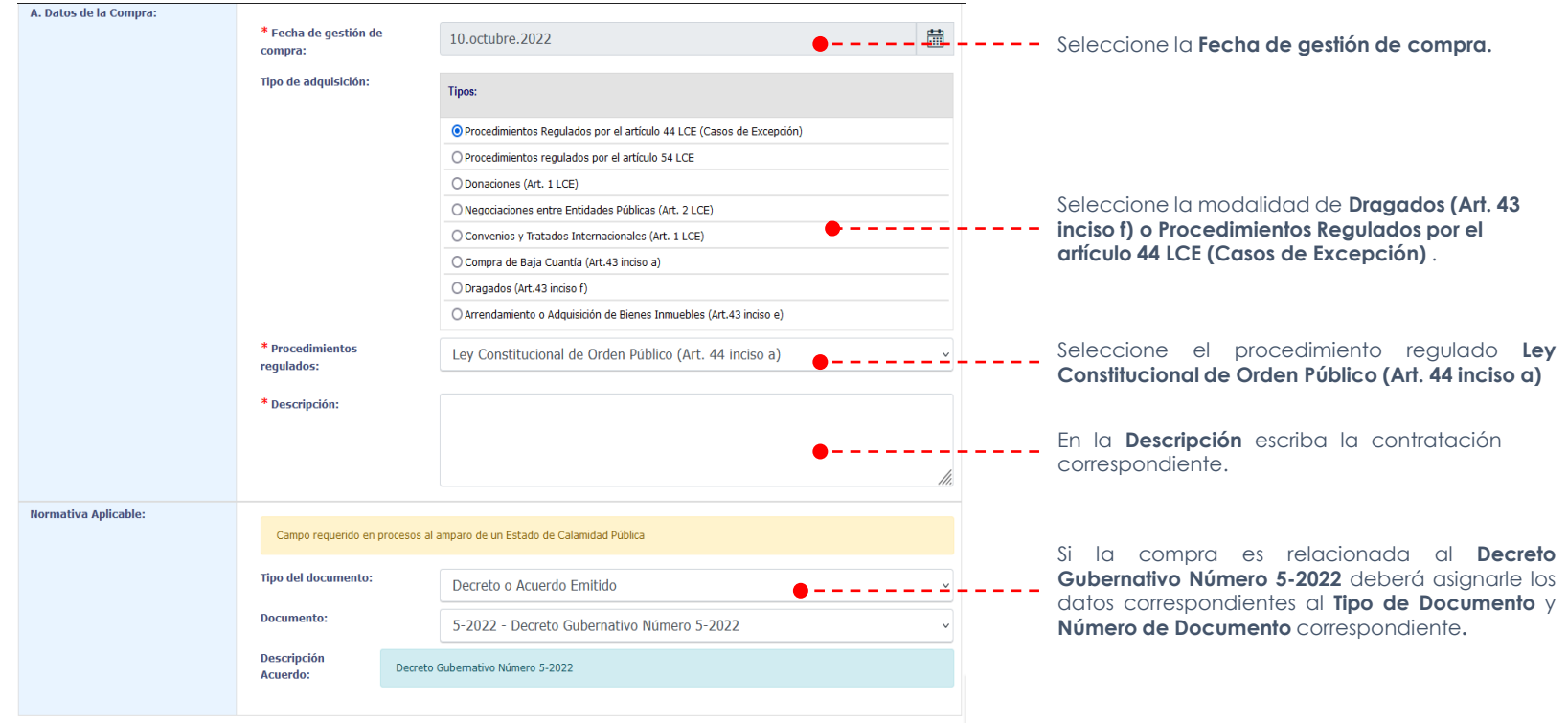

**Continuar a Paso 2** 

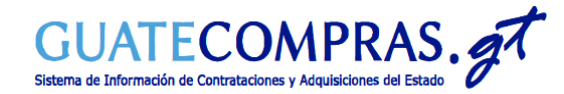

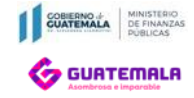

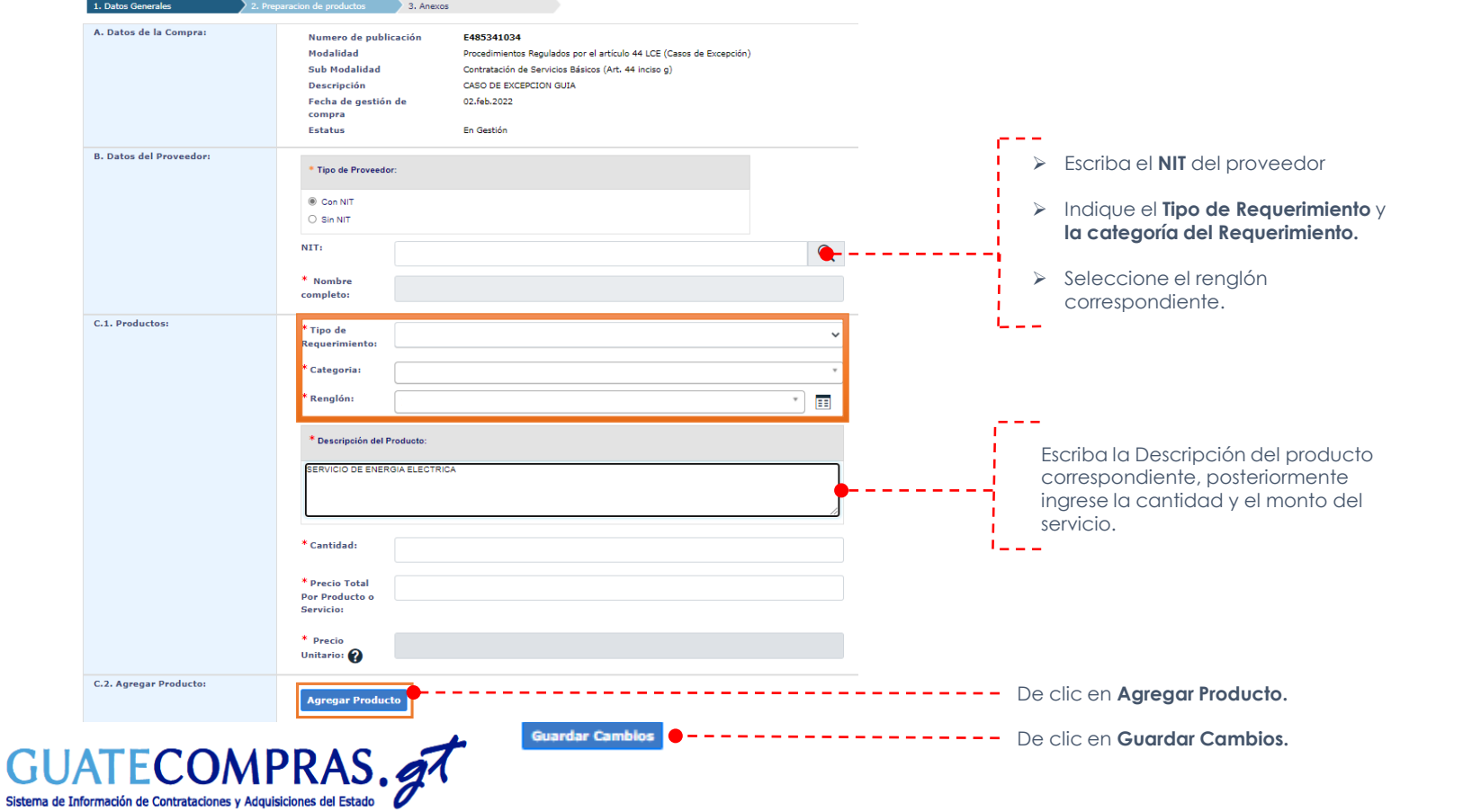

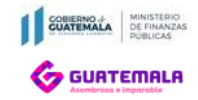

**Crear NPG** 

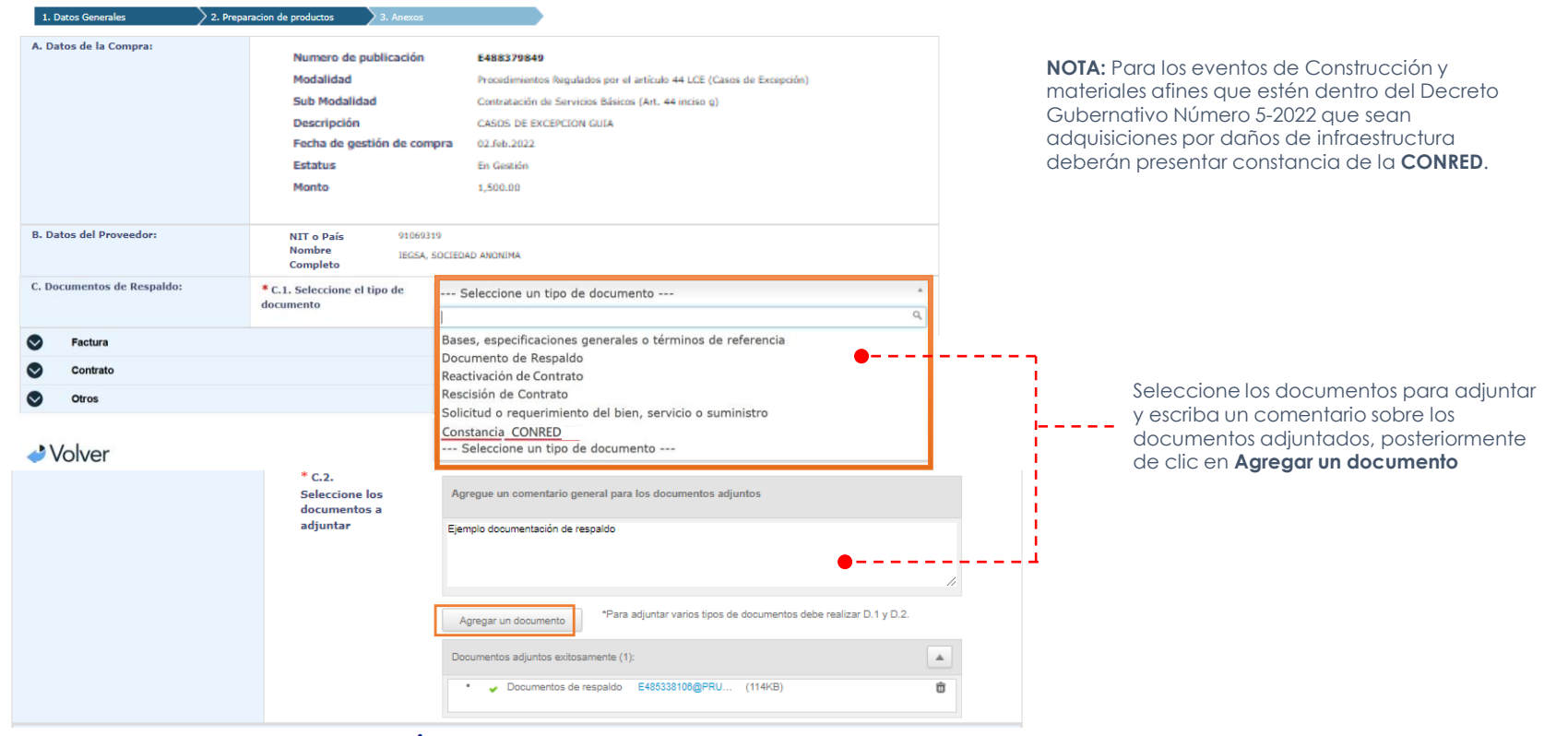

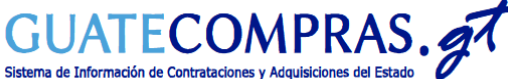

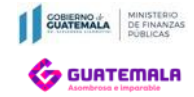

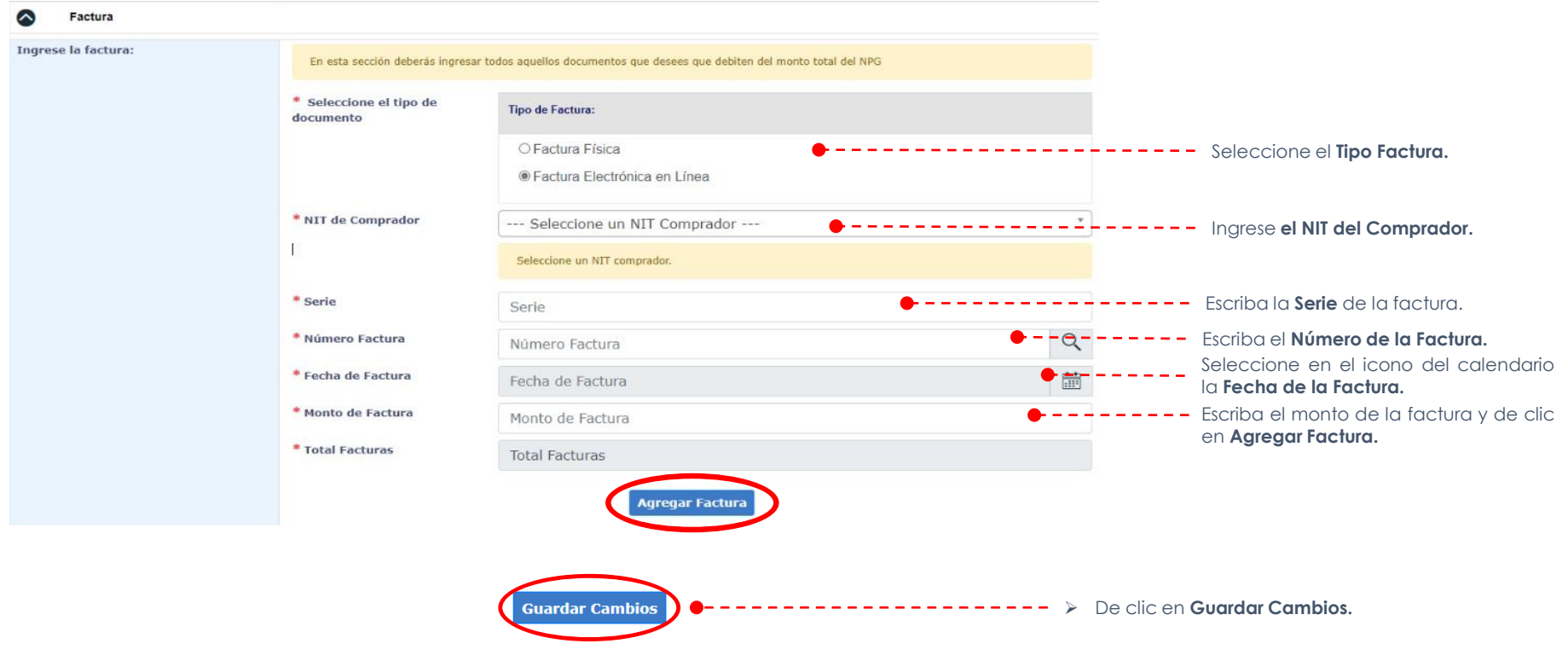

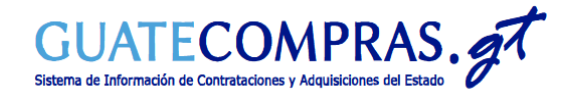

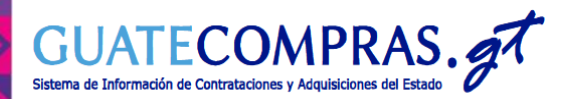

*Transparente.*<br>GUATECOMPRAS.gt

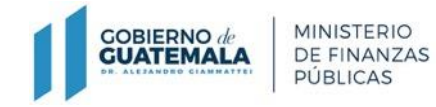

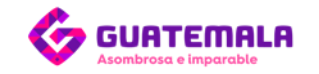

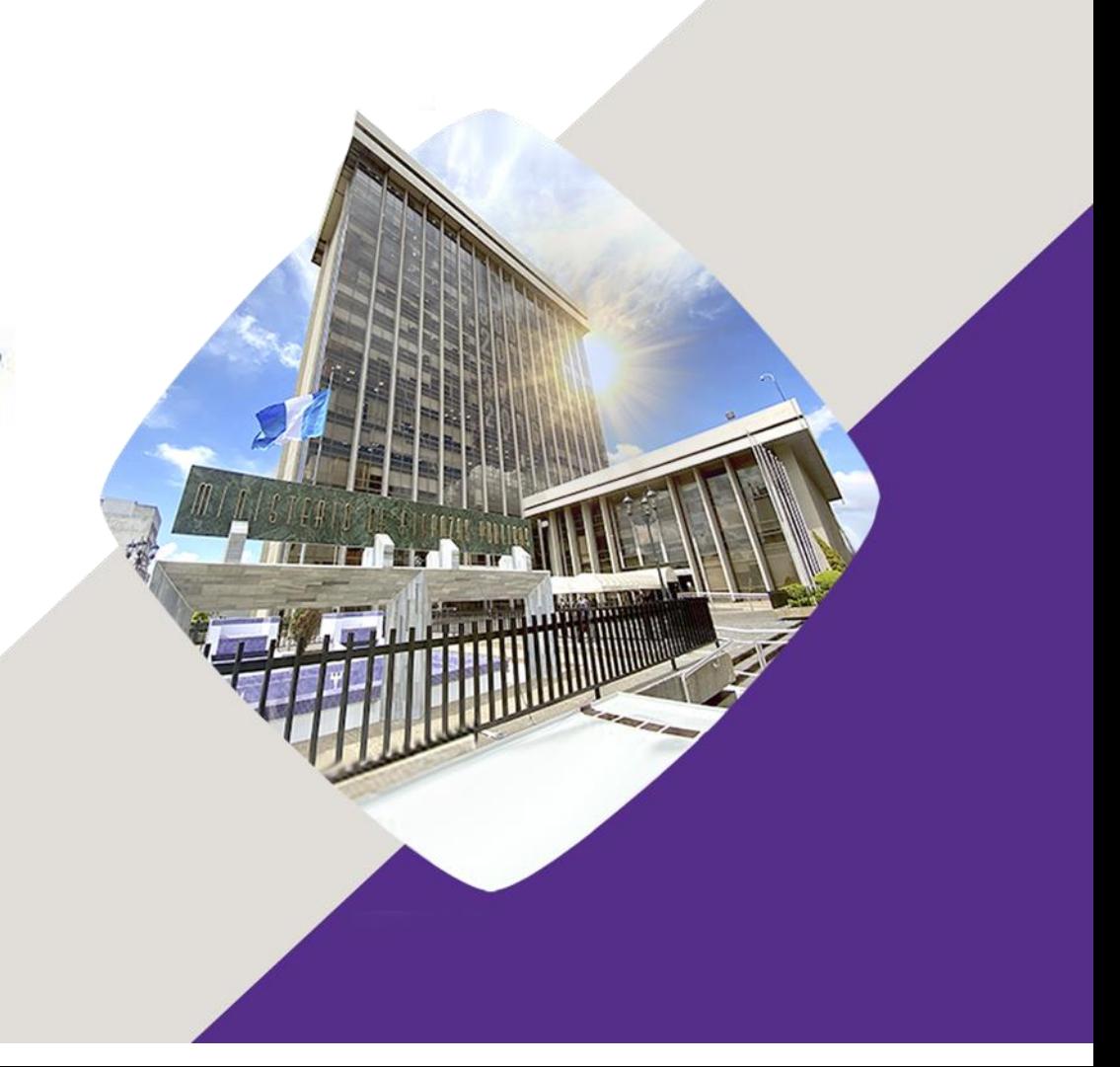